Register your product and get support at

www.philips.com/welcome

# 50PFL3008H/12

Корисничко упатство

Lietošanas instrukcija

Manuali i përdoruesit

Vartotojo vadovas

Kasutusjuhend

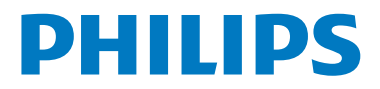

# **Turinys**

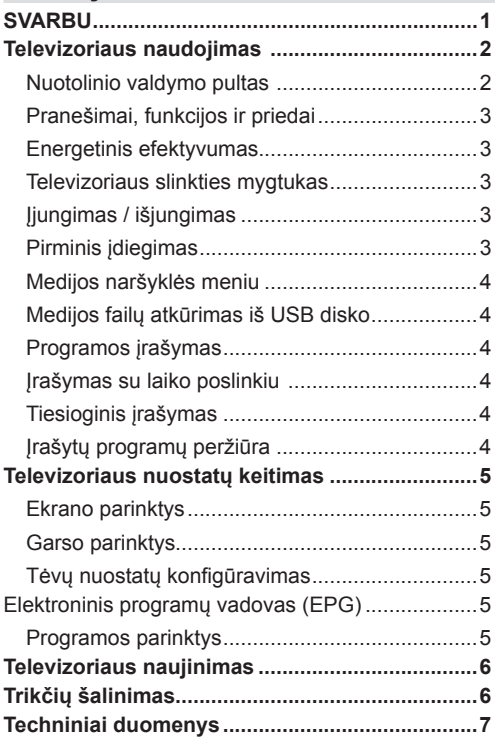

# **SVARBU**

Prieš montuodami ir naudodami televizorių perskaitykite ir supraskite visą informaciją, pateikiamą pridėtoje saugos brošiūroje. Jei žala atsiranda nesilaikant šių instrukcijų, garantija netaikoma.

#### **Senos įrangos ir baterijų šalinimas**

Neišmeskite šio televizoriaus ar baterijų kartu su buitinėmis atliekomis. Jei norite šalinti šį produktą ar baterijas, kreipkitės į surinkimo punktą ar perdirbimo įmonę dėl tinkamo perdirbimo.

Pastaba: ženklas Pb po šiuo simboliu ant baterijų rodo, kad baterijose yra švino.

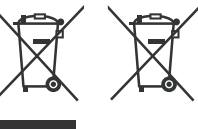

**Produktai Baterijos**

# **Televizoriaus naudojimas**

# **Nuotolinio valdymo pultas**

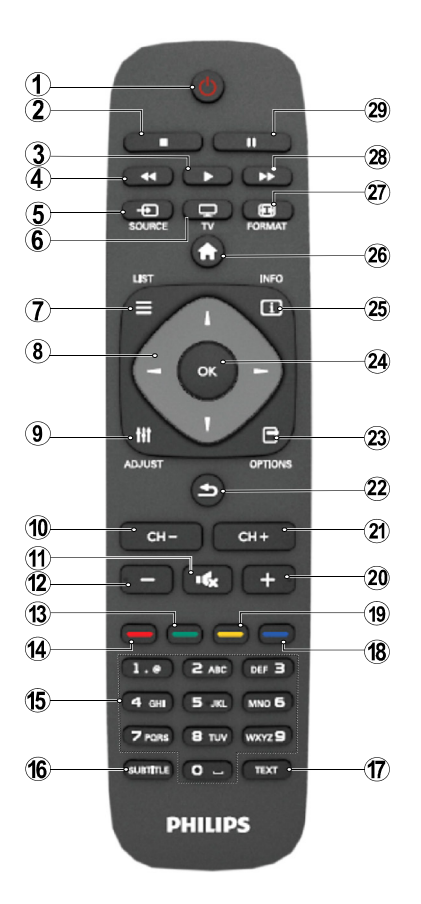

**PASTABA**: nuotolinio valdymo pulto veikimo nuotolis yra apytiksliai 7 m / 23 pėdos.

# **Teletekstas**

Norėdami atidaryti paspauskite mygtuką **TEXT**. Paspauskite dar kartą, jei norite suaktyvinti mišrų režimą. Norėdami išeiti, spauskite mygtuką dar kartą. Laikykitės instrukcijų, rodomų skaitmeninio teleteksto ekrane.

# **Skaitmeninis teletekstas (tik Jungtinei Karalystei)**

Norėdami pamatyti skaitmeninio teleteksto informaciją paspauskite mygtuką **TEXT**. Per ją galite pereiti spalviniais mygtukais, žymeklio mygtukais ir mygtuku **GERAI**. Priklausomai nuo skaitmeninio teleteksto, naudojimo metodas gali skirtis. Laikykitės instrukcijų, rodomų skaitmeninio teleteksto ekrane.

- **1.** Budėjimo režimas
- **2.** Stabdyti (medijos naršyklės režimu)
- **3.** Groti (medijos naršyklės režimu) / Leisti skaidrių demonstracija (medijos naršyklėje)
- **4.** Persukti atgal (medijos naršyklės režimu)
- **5.** AV / šaltinio pasirinkimas
- **6.** TV
- **7.** Elektroninis programų vadovas (DVB kanalams)
- **8.** Naršymo mygtukai (Aukštyn / Žemyn / Kairėn / Dešinėn)
- **9.** Programos įrašymas
- **10.** Pereiti programa žemyn/ Pereiti puslapiu aukštyn
- **11.** Išjungti garsą
- **12.** Patylinti
- **13.** Žalias mygtukas / Sąrašo tvarkaraštis (EPG) / Žymėti / Pašalinti visų žymėjimą ( mėgstamiausiųjų sąraše)
- **14.** Raudonas mygtukas
- **15.** Skaičių mygtukai
- **16.** Įjungti / išjungti subtitrus (DVB kanaluose)
- **17.** Teletekstas / Mišrus (TXT režimu)
- **18.** Mėlynas mygtukas / Redaguoti kanalų sąrašą / Filtruoti (mėgstamiausiųjų sąraše ir EPG)
- **19.** Geltonas mygtukas / Grafikas (EPG)
- **20.** Pagarsinti
- **21.** Pereiti programa aukštyn / Pereiti programa žemyn
- **22.** Grįžti / atgal / rodyklės puslapis (TXT režimu) / sukeisti
- **23.** Mono / Stereo Dvigubas I-II / Garso kalba (\*) (DTV režimu)
- **24.** Gerai (patvirtinti) / Sulaikyti (TXT režimu) / Kanalų sąrašas
- **25.** Informacija / rodyti (TXT režimu)
- 26. liungti ir išiungti meniu / išeiti (medijos naršyklės režimu)
- **27.** Vaizdo mastelio keitimas
- **28.** Persukti pirmyn (medijos naršyklės režimu)
- **29.** Pauzė (medijos naršyklės režimu) / Įrašymas su laiko poslinkiu

#### **Pranešimai, funkcijos ir priedai**

#### **Energetinis efektyvumas**

Šiame televizoriuje yra energetinio efektyvumo funkcijos:

- **• Energijos taupymo režimas (ECO):** galite taikyti energiją taupančių vaizdo nuostatų derinį. Žiūrėdami televizorių paspauskite mygtuką "Meniu", energijos taupymo režimo nuostatas galite rasti pagrindinio meniu skyriuje "Vaizdas".
- **• Išjungto vaizdo režimas:** jei norite tik klausytis garso, galite išjungti ekraną. Kitos funkcijos veikia įprastai. Žiūrėdami televizorių paspauskite "Meniu" ir pasirinkite "Vaizdas", parinktyje "Energijos taupymo režimas" pasirinkite "Išiungtas vaizdas".
- Pastaba: jei televizorius ilgą laiką bus nenaudojamas, ištraukite kištuką iš maitinimo tinklo.

# **Televizoriaus slinkties mygtukas**

Televizoriaus slinkties mygtukas televizoriaus šone leidžia valdyti garsumą, keisti kanalus ir perjungti televizorių į budėjimo režimą.

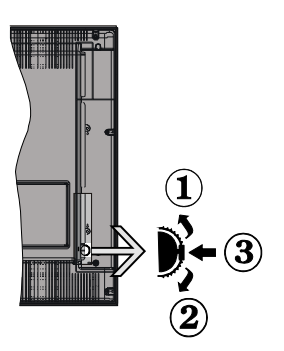

**Norėdami keisti garsumą**: didinkite garsumą slinkdami aukštyn. Mažinkite garsumą slinkdami žemyn.

# **Norėdami keisti kanalą:**

**1.** Paspauskite slinkties mygtuko vidurį, ekrane bus parodyta juosta su kanalų informacija.

**2.** Slinkite per išsaugotus kanalus spausdami mygtuką aukštyn arba žemyn.

#### **Norėdami keisti šaltinį**:

**1.** Du kartus paspauskite vidurinį mygtuką, ekrane pasirodys šaltinių sąrašas.

**2.** Slinkite per galimus šaltinius spausdami mygtuką aukštyn arba žemyn.

**Kaip perjungti televizorių į budėjimo režimą:** paspauskite mygtuką "Žemyn" ir palaikykite kelias sekundes, televizorius persijungs į budėjimo režima.

# **Įjungimas / išjungimas**

# **Kaip įjungti televizorių**

Norėdami įjungti televizorių iš parengties režimo, galite tai padaryti tokiais būdais:

- Spustelėkite nuotolinio valdymo pulto mygtuką ..<sup>()</sup>". CH- ar CH+ arba skaičiaus mygtuka.
- Spauskite šoninį funkcinį jungiklį, kol televizorius įsijungs iš budėjimo padėties.

**Pastaba:** jeigu televizorius bus paliktas jiungtas ir kurį laiką nebus valdomas, jis persijungs į budėjimo režimą. Kitą kartą įjungus televizorių bus rodomas toks pranešimas: **"Budėjimo režimas dėl nenaudojimo"** Paspauskite **Gerai**, jei norite tęsti.

# **Kaip išjungti televizorių**

• Spauskite nuotolinio valdymo pulto mygtuką  $\phi^*$  arba šoninį funkcinį jungiklį, kol įsijungs televizoriaus parengties režimas.

Pastaba: norėdami visiškai atiungti televizoriaus maitinimą, iš elektros lizdo ištraukite maitinimo laido kištuką.

# **Pirminis įdiegimas**

Pirma karta jiunge televizoriu matysite kalbos pasirinkimo langą. Pasirinkite pageidaujamą kalbą ir paspauskite "Gerai".

Galite konfigūruoti televizorių laikydamiesi pirminio įdiegimo lange pateikiamų instrukcijų.

# **Antenos įdiegimas**

Jei ekrane **Paieškos tipas** pasirinksite parinktį **Lauko antena**, televizorius ieškos skaitmeninių antžeminės TV transliacijų.

Baigus paiešką bus parodytas kanalų sąrašas, sukurtas pagal LCN (\*). Pasirinkite "Taip" ir paspauskite "Gerai", jei norite išsaugoti šį sąrašą. Norėdami išeiti iš kanalų sąrašo ir žiūrėti televizorių, spauskite mygtuką " $\bigoplus$ ".

(\*) LCN yra loginių kanalų numerių sistema, kuri tvarko gaunamas transliacijas lengvai atpažįstama kanalų seka (jei galima).

# **Kabelio įdiegimas**

Pasirinkite parinktį **KABELIS** ir paspauskite nuotolinio valdymo pulto mygtuką **GERAI**. Norėdami atlikti automatinį diegimą, pasirinkite **TAIP** ir paspauskite **GERAI**. Šiame ekrane galite pasirinkti dažnių diapazonus.

Rankiniu būdu įveskite dažnio diapazoną, naudodami skaičių mygtukus.

**Pastaba:** paieškos trukmė priklauso nuo pasirinkto paieškos žingsnio.

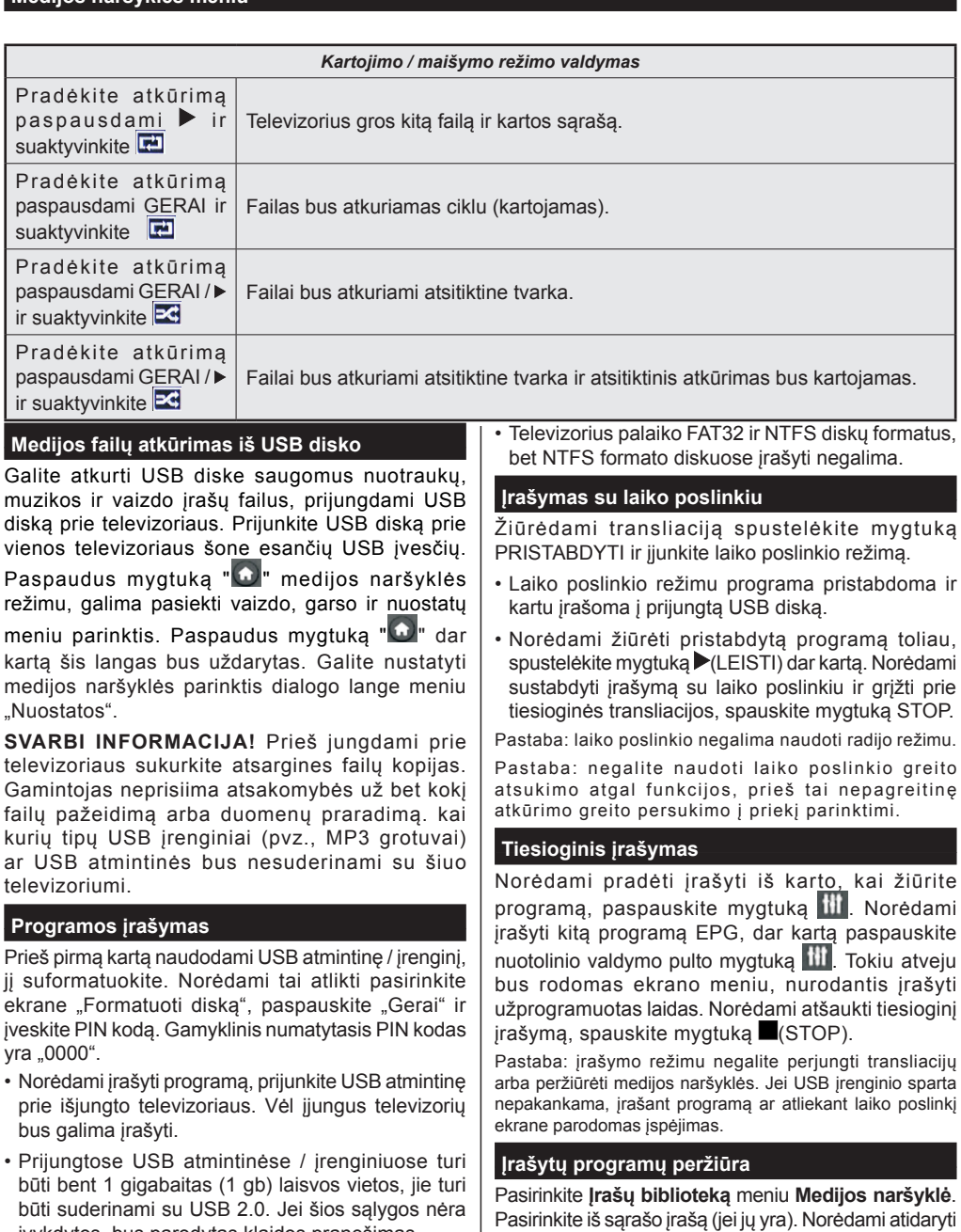

• Pagal numatytą nuostatą įrašytos programos saugomos USB atmintinėje / įrenginyje. Taip pat galite išsaugoti šias programas kompiuteryje, bet atkurti jas galėsite tik televizoriumi.

įvykdytos, bus parodytas klaidos pranešimas.

Pastaba: atkuriant gali būti negalima peržiūrėti pagrindinio meniu ir jo elementų.

**Peržiūros parinktis**, spauskite mygtuką **Gerai**. Pasirinkite parinktį ir paspauskite mygtuką **Gerai**.

Norėdami sustabdyti atkūrimą ir grįžti į įrašų bibliotekos meniu, spauskite mygtuka  $\blacksquare$ (STOP).

### **Lėtai persukti į priekį**

Peržiūrint įrašytą programą, paspaudus mygtuką (PRISTABDYTI) bus galima pasirinkti lėto persukimo į priekį funkciją. Norėdami lėtai persukti irašą į priekį, naudokite mygtuką »<sup>\*</sup> Spaudžiant  $m$ vatuka $\blacktriangleright$  kelis kartus, keičiamas persukimo į priekį greitis.

# **Televizoriaus nuostatų keitimas**

Norėdami pasiekti žemiau nurodytas parinktis:

- **1.** Paspauskite mygtuką "Menu".
- **2.** Pažymėkite parinktį
- **3.** Patvirtinkite, paspausdami mygtuką "Gerai"

#### **Ekrano parinktys**

**Režimas:** keičia vaizdo režimą į vieną iš šių parinkčių: Kinas, Žaidimas, Sportas, Dinamiškas ir Natūralus.

**Kontrastingumas:** nustato ekrano šviesumo ir tamsumo santykį.

**Šviesumas:** nustato ekrano šviesumo reikšmę.

**Ryškumas:** nustato ryškumo vertę. Atsižvelgiant į kontekstą, dėl didesnio ryškumo vaizdas gali būti aiškesnis ir ryškesnis.

**Spalvos:** nustato spalvų vertę.

**Foninis apšvietimas:** nustato foninio apšvietimo šviesumą.

**Trukdžių mažinimas:** sumažina trukdžių lygį vaizde.

#### **Garso parinktys**

**Garsumas:** reguliuoja garsumą.

**Glodintuvas:** keičia glodintuvo režimą.

**Balansas:** reguliuoja, ar daugiau garso sklinda iš dešiniojo, ar iš kairiojo garsiakalbio.

**Ausinės:** nustato garsumą ausinėse.

**Garso režimas:** nustato norimą garso režimą.

**AVL:** nustato maksimalaus garsumo ribą.

**Ausinės / išvesties linija:** ši parinktis nustatoma kaip "Ausinės", jei turite ausines, arba "Išvesties linija", jei prie ausinių kištuko prijungėte išorinį stiprintuvą.

Dinaminiai žemieji dažniai: jiungia arba išjungia dinaminius žemuosius dažnius. Padidina žemųjų dažnių diapazoną.

**Erdvinis garsas:** erdvinio garso režimą galima įjungti arba išjungti

**Skaitmeninė išvestis:** nustato skaitmeninės išvesties tipą.

#### **Tėvų nuostatų konfigūravimas**

Ši funkcija skirta prieigai prie tam tikro turinio apriboti. Ji valdoma jūsų nurodytų PIN kodu. Numatytoji gamyklinė reikšmė yra "0000".

**Meniu užraktas (pasirinktinis)**: meniu užrakto nuostata įjungia arba išjungia prieigą prie meniu.

**Užraktas nuo nepilnamečių (pasirinktinis)**: kai ši funkcija nustatyta, gaunama informacija apie rekomenduojama žiūrovų amžių transliacijai; jei šis amžiaus kategorija užblokuota, išjungia prieigą prie transliacijos.

**Užraktas nuo vaikų (pasirinktinis)**: kai pasirinktas "Užraktas nuo vaikų", televizorių galėsite valdyti tik nuotolinio valdymo pultu. Šiuo atveju televizoriaus pulto mygtukai neveiks.

**Nustatyti PIN kodą**: nustato naują PIN kodą.

Pastaba: jei pasirinkote Prancūziją kaip parinkties "Šalis" reikšmę, numatytasis kodas yra 4725.

#### **Elektroninis programų vadovas (EPG)**

Kai kurie, bet ne visi kanalai perduoda informaciją apie dabar ir vėliau rodomas laidas. Norėdami peržiūrėti

EPG meniu, paspauskite mygtuką "

**Aukštyn / Žemyn / Kairėn / Dešinėn:** naršo po EPG.

**Gerai:** rodo programos parinktis.

**INFORMACIJA:** rodo išsamią informaciją apie pasirinktą programą.

**ŽALIAS:** pateikia EPG programų sąrašą.

**GELTONAS:** pateikia laiko skalės grafiką EPG.

**MĖLYNAS:** rodo filtravimo parinktis.

**111** : televizorius pradės įrašyti pasirinktą programą. Dar kartą paspaudus, įrašymas sustabdomas.

#### **Programos parinktys**

**EPG** meniu norėdami įeiti į *įvykio parinkčių* meniu, spauskite mygtuką **Gerai**.

#### **Kanalo pasirinkimas**

**EPG** meniu su šia parinktimi galima persijungti į pasirinktą kanalą.

#### **Įrašyti / ištrinti įrašo laikmatį**

Pasirinkę programą **EPG** meniu, paspauskite mygtuką **Gerai.** Pasirinkite parinktį "**Įrašymas**" ir spauskite mygtuką **Gerai**. Po šios operacijos nustatomas įrašymo laikas pasirinktai programai.

#### **Nustatyti laikmatį / ištrinti laikmatį**

Pasirinkę programą **EPG** meniu, paspauskite mygtuką **Gerai.** Pasirinkite parinktį **Nustatyti laidos laikmatį** ir paspauskite mygtuką **Gerai**. Galite nustatyti laikmatį būsimoms programoms.

# **Televizoriaus naujinimas**

Eikite į pagrindinį meniu, pasirinkite nuostatas, bus parodyta dabartinės programinės įrangos versija. Dėmesio: nediekite programinės įrangos, kurios versija senesnė nei dabar idiegtos gaminyje. TP Vision" neprisiima atsakomybės dėl problemų, sukeltų įdiegus senesnę programinės įrangos versiją.

#### **Naujinimas su USB**

Prieš naujindami programinę įrangą įsitikinkite, kad turite

· USB laikmeną, kurioje yra bent 256 megabaitai vietos, kuri suformatuota FAT arba DOS formatu ir kurios apsauga nuo įrašymo išjungta;

· Prieigą prie kompiuterio su USB jungtimi ir interneto ryšiu.

Eikite adresu www.philips.com/support ir vykdykite programinės įrangos naujinimo instrukcijas.

# **Automatinis naujinimas iš skaitmeninės transliacijos**

Jei televizorius priima antenos signalą ir jei meniu "Atnaujinti parinktis" jiungta funkcija "Automatinė paieška", televizorius įsijungia 03:00 nakties ir ieško kanalų programinės įrangos atnaujinimų. Jei nauja programinė įranga rasta ir sėkmingai atsiųsta, kitą karta ijungus televizorių, jame bus nauja programinės įrangos versija.

Pastaba: jei jūsų televizorius po naujinimo neisijungia, atjunkite elektros maitinimą 2 minutėms ir tada vėl įjunkite.

# **Trikčių šalinimas**

# **Televizorius neįsijungia**

Įsitikinkite, kad maitinimo kištukas iki galo įkištas į maitinimo lizdą. Baterijos nuotolinio valdymo pulte gali būti išeikvotos. Spauskite televizoriaus maitinimo mygtuką.

# **Prasta vaizdo kokybė**

- Ar pasirinkote tinkamą televizijos sistemą?
- Dėl silpno signalo vaizdas gali būti iškraipytas. Patikrinkite antenos jungtį.
- Patikrinkite, ar nustatėte tinkamą kanalo dažnį, jei atlikote rankinį derinimą.
- Kai vienu metu prie televizoriaus yra prijungti du periferiniai įrenginiai, vaizdo kokybė gali būti prastesnė. Tokiu atveju vieną iš periferinių įrenginių atiunkite.

#### **Vaizdo nėra**

- Jeigu vaizdo nėra, gali būti, kad televizorius nepriima programų transliacijos signalų. Ar pasirinkote tinkamą nuotolinio valdymo pulto mygtuką? Pabandykite dar kartą. Taip pat įsitikinkite, kad pasirinktas tinkamas įvesties šaltinis.
- Ar tinkamai prijungėte anteną?
- Ar nepažeistas antenos kabelis?
- Ar prie antenos jungiamasi tinkamais kištukais?
- Jeigu nesate tikri, pasitarkite su pardavėju.

#### **Garso nėra**

- Ar neišjungtas garsas? Norėdami atšaukti garso išiungimą, spustelkite mygtuką  $\mathbb{R}^4$  arba padidinti garsumą.
- Garsas yra girdimas tik iš vieno garsiakalbio. Ar nustatytas naudoti tik vienas garsiakalbis? Žr. skyrių "Garso meniu".

# **Neveikia nuotolinio valdymo pultas**

• Gali būti, kad baterijos išeikvotos. Pakeiskite baterijas.

#### **Negalima parinkti signalo įvesties šaltinių**

- Jeigu negalite pasirinkti įvesties šaltinio, gali būti, kad joks prietaisas nėra prijungtas.
- Patikrinkite AV laidus ir jungtis, jeigu prietaisą bandėte prijungti.

# **Įrašymas neprieinamas**

Kad galėtumėte įrašyti programą, prijunkite USB diską prie televizoriaus. Televizorius tuo metu turi būti išjungtas. Įjunkite televizorių, kad galėtumėte įjungti įrašymo funkciją. Jei įrašyti negalima, pabandykite išjungti televizorių ir vėl įstatyti USB įrenginį.

#### **USB veikia per lėtai**

Jei pradėdami įrašymą ekrane matote pranešimą "USB veikia per lėtai", pabandykite irašyti dar karta. Jei dar kartą gausite tą patį pranešimą, gali būti, kad jūsų USB diskas neatitinka spartos reikalavimų.

# **Techniniai duomenys**

#### **Kompiuterio signalo įvesties tipiniai rodymo režimai**

Toliau esančioje lentelėje pateikiami kai kurie tipiniai vaizdo rodymo režimai. Jūsų televizorius gali nepalaikyti visų skiriamųjų gebų. Jūsų televizorius palaiko iki 1920x1080.

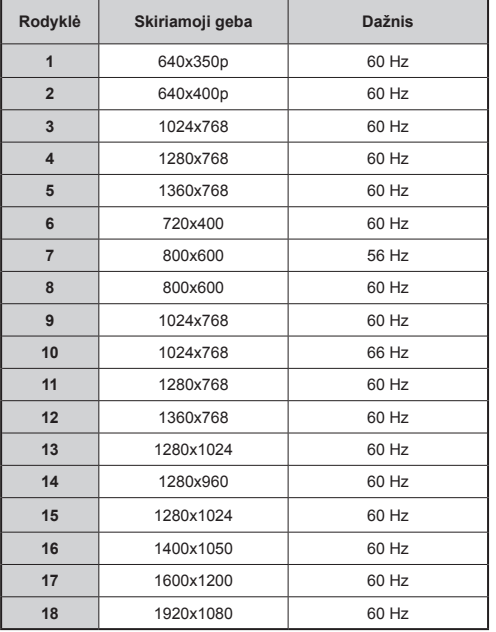

# **AV ir HDMI signalų suderinamumas**

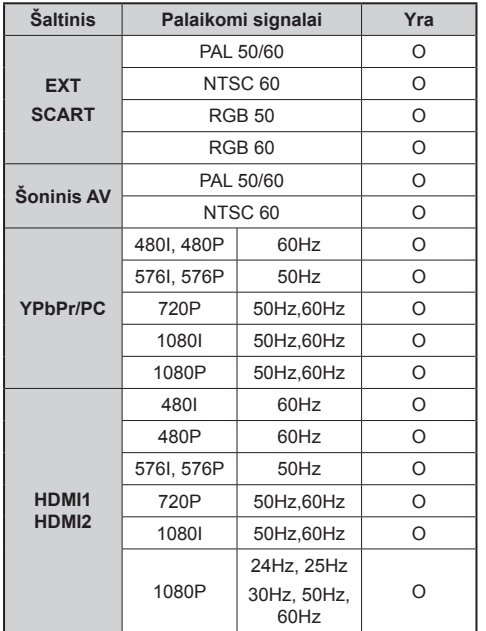

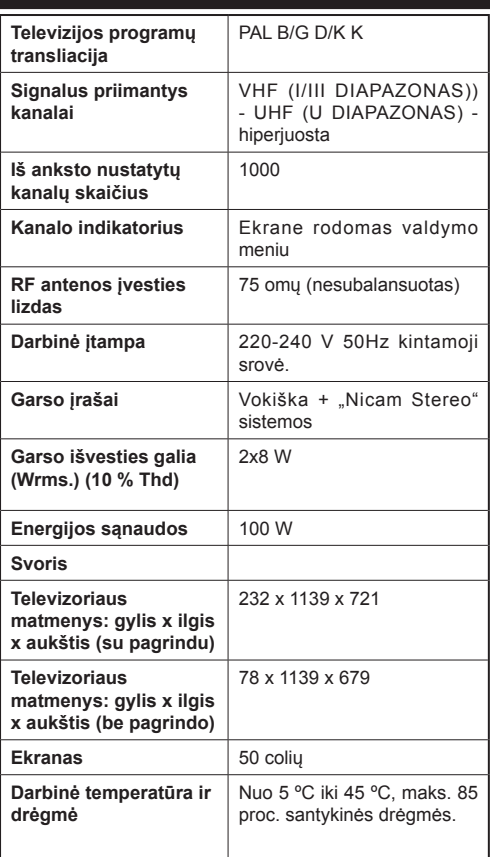

# **Palaikomi failų formatai USB režimu**

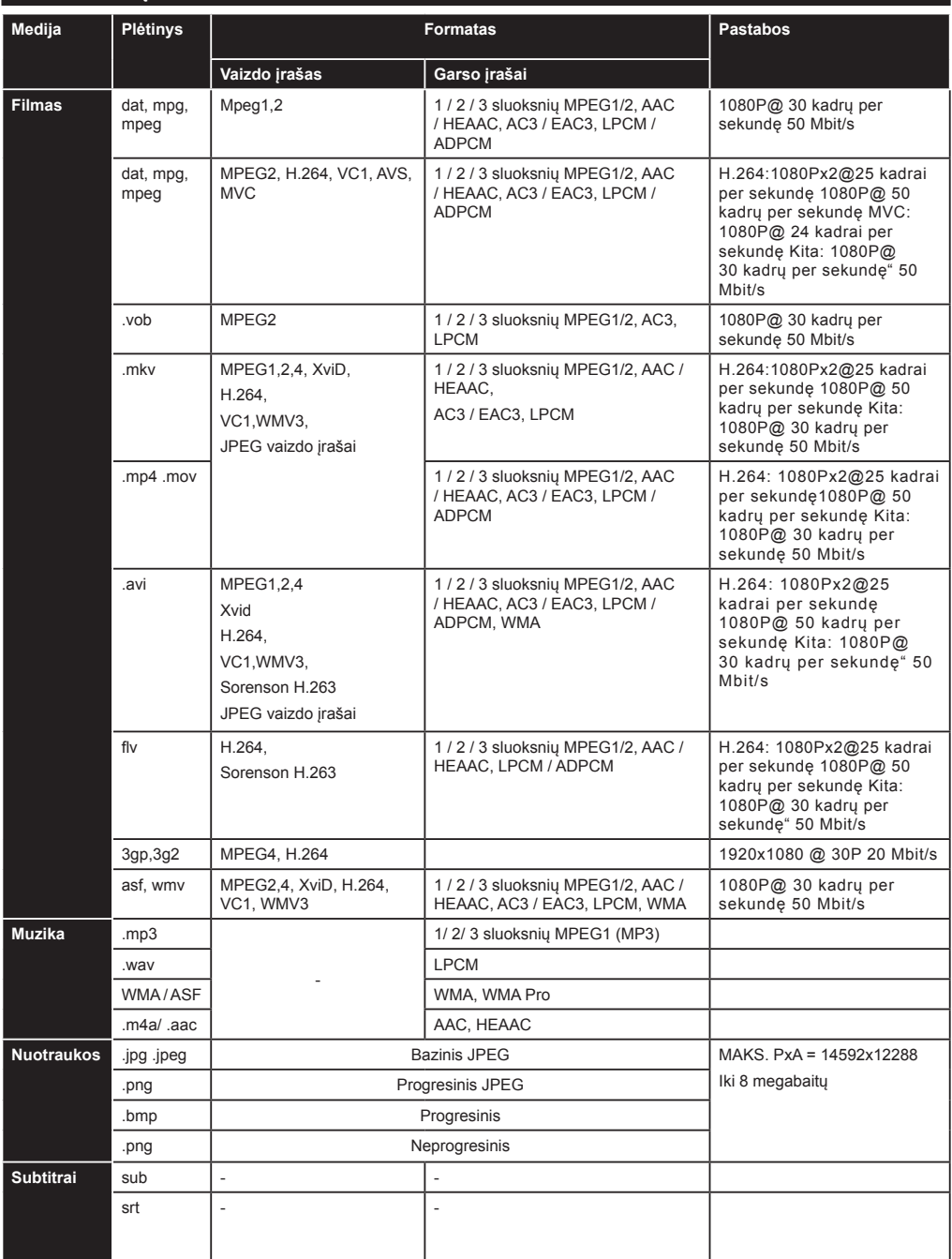

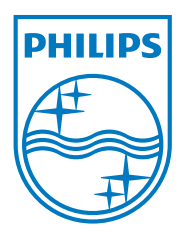

All registered and unregistered trademarks are the property of their respective owners. Specifications are subject to change without notice. Philips and the Philips' shield emblem are registered trademarks of Koninklijke Philips Electronics N.V. and are used under license from Koninklijke Philips Electronics N.V. 2012 © TP Vision Netherlands B.V. All rights reserved. www.philips.com

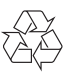